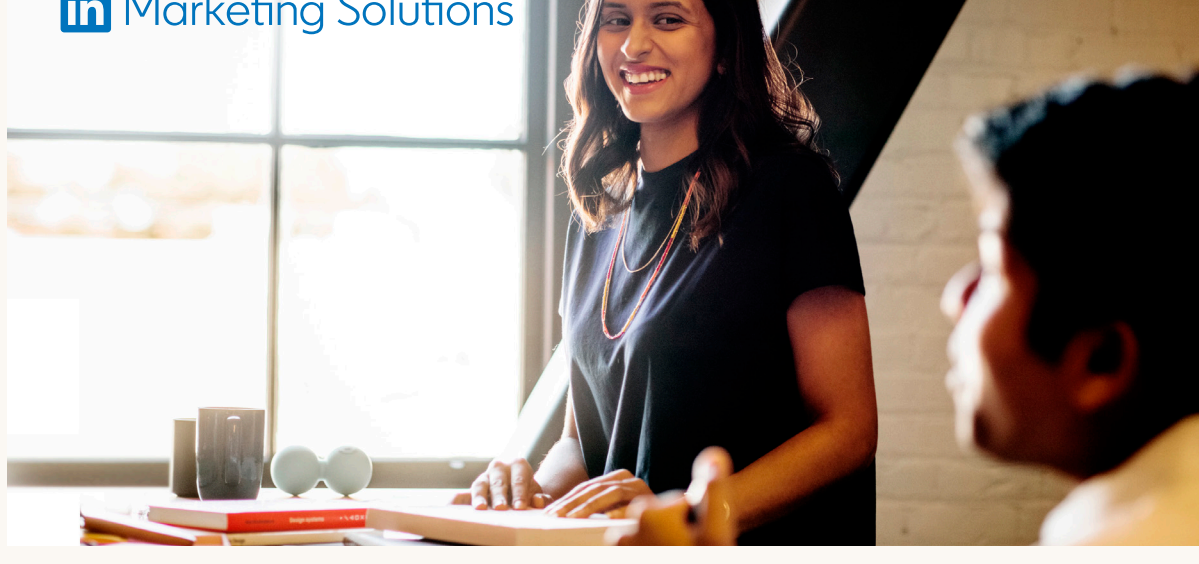

# **LinkedIn Business Manager:** Resumen de la adopción

**La adopción de LinkedIn Business Manager es opcional y se puede llevar a cabo cuando más convenga a tu empresa. Todo funcionará con normalidad durante el proceso:**

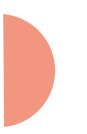

No necesitas volver a crear tus cuentas publicitarias ni páginas. Bastará con añadirlas.

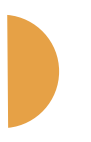

#### **Elige a la persona responsable**

Te recomendamos elegir a algún cargo sénior que conozca las iniciativas orgánicas y de pago, de forma que pueda supervisar y delegar la incorporación de distintas cuentas publicitarias, páginas y personas a la cuenta de Business Manager.

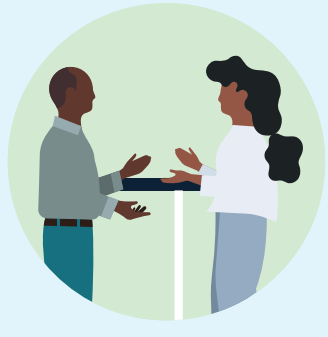

Cuando los administradores añadan cuentas y páginas, podrán consultar los usuarios que ya tienen acceso a esos activos e invitarlos.

#### **Valora la configuración de tu Business Manager**

# **Invitar a las personas Paso 1** Invitar a las persona<br> **a Business Manager**

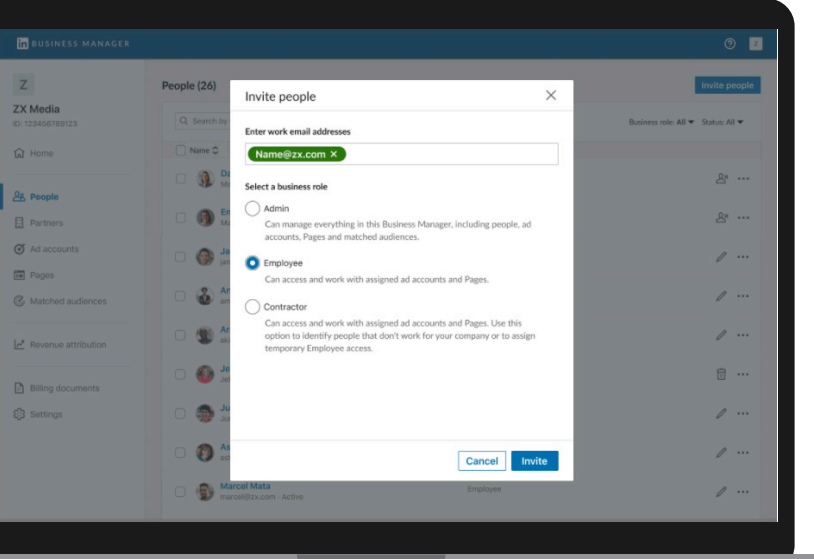

## **Añadir cuentas**  Paso 2 Añadir cuent

¿Una cuenta global? ¿Una por región o o<sub>s</sub> entercado principal? quizá una por unidad de negocio? Todas estas opciones son factibles, dependiendo del nivel de control o visibilidad que quieras tener.

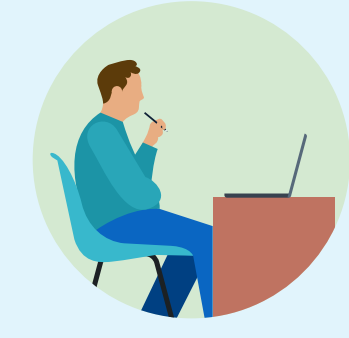

## **Crear**  Paso 4<sup>crear</sup> colaboraciones

# **Añadir**  Paso 3<sup>Añadir</sup>

#### **Identifica usuarios, cuentas publicitarias y páginas**

Recopila las direcciones de email corporativas de los empleados que tengan acceso a las cuentas publicitarias y páginas que quieras añadir.

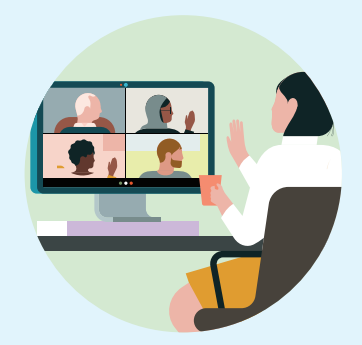

#### **Decide junto a tus clientes quién tendrá la propiedad de las cuentas en común**

Recomendamos elegir la empresa que se encargue

de la facturación. LinkedIn puede ayudar a transferir la propiedad con el consentimiento de ambas partes.

Las campañas que tengas activas, la facturación y las integraciones de datos no se verán afectadas.

Los usuarios actuales de las cuentas publicitarias y las páginas mantendrán el acceso. Solo tienes que invitar a esas personas a Business Manager.

## **Consejos previos**

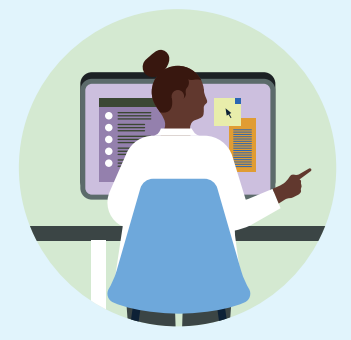

## **¿Cómo funciona?**

Recopila las direcciones de email corporativas de las personas que formen parte de las cuentas publicitarias que vas a añadir. No es necesario que esas direcciones estén vinculadas a su perfil de LinkedIn, aunque sí deberán tener un perfil para iniciar sesión.

Podrás elegir entre tres permisos:

- **Administrador:** normalmente son profesionales de marketing sénior con un equipo a su cargo. Tendrán acceso completo a Business Manager.
- **Empleado:** personas del equipo que solo pueden interactuar con los activos concretos que les han asignado.
	- **Contratista:** socios externos o personas fuera de la plantilla que solo pueden interactuar con los activos concretos que les han asignado.

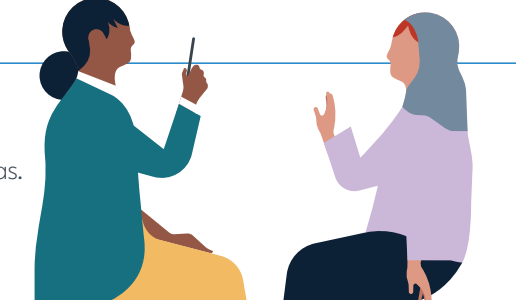

## $\cdot \bullet$  Consejos

Recopila una lista de las cuentas publicitarias que quieres añadir. Necesitarás el identificador de nueve dígitos que aparece en el **Administrador de campañas.** 

Hay tres formas de acceder a las cuentas publicitarias en Business Manager:

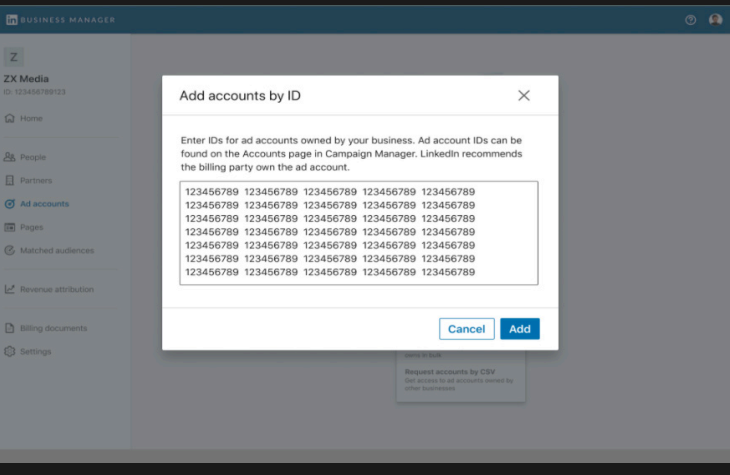

Las colaboraciones de Business Manager son una forma segura y eficaz de que las empresas trabajen juntas en algunas cuentas publicitarias y páginas. Permiten compartir cuentas publicitarias y páginas concretas entre empresas, y cada una puede gestionar el acceso de su propio personal.

Un administrador de la cuenta publicitaria deberá aprobar estas solicitudes. Una vez aprobadas, el acceso a la cuenta publicitaria se gestionará únicamente desde Business Manager. Esto significa que:

- Los usuarios actuales de cuentas publicitarias que hayan aceptado la invitación se migrarán automáticamente a Business Manager.
- En Business Manager verás todos los usuarios de tus cuentas publicitarias que aún no han recibido la invitación a Business Manager. Seguirán en la cuenta publicitaria, y los administradores pueden invitarlos a Business Manager, retirarles los permisos de todas las cuentas publicitarias o dejarlo como está.

Un superadministrador de la página puede aprobar estas solicitudes. A diferencia de las cuentas publicitarias, podrás seguir gestionando el acceso desde la página durante un breve periodo después del lanzamiento. Sin embargo:

- Los usuarios actuales de páginas que hayan aceptado la invitación se migrarán automáticamente a Business Manager.
- En Business Manager verás todos los usuarios de tus páginas que aún no han recibido la invitación a Business

Manager. Estos seguirán en la página, y los administradores pueden invitarlos a Business Manager, retirarles los permisos de todas las páginas o dejarlo como está.

# $\cdot \bullet$  Consejos

- Invita a otros administradores antes de añadir cuentas publicitarias o páginas.
- Avisa a tus equipos sobre las invitaciones.
- Puedes copiar un enlace de invitación para cada persona desde Business Manager.

# **1 2 3 Reclamar cuentas propiedad de tu empresa**

Tu Business Manager tendrá el control de las personas y otras empresas que tienen acceso a estas cuentas publicitarias. Recomendamos que la empresa a cargo de la facturación sea la propietaria.

### **Solicitar acceso**

Tu Business Manager tendrá acceso a la cuenta publicitaria con un permiso concreto para que puedas añadir a tu equipo. Usa esta opción si otra empresa tiene la propiedad de la cuenta publicitaria, pero no va a añadirla a ningún perfil de Business Manager.

## **Recibir acceso de un socio**

Otro Business Manager tiene la propiedad de la cuenta publicitaria y puede darte acceso para que añadas a tu equipo.

- Si trabajas con otras empresas en cuentas publicitarias, deberéis decidir quién tendrá la propiedad. El equipo de asistencia de LinkedIn puede ayudar con la migración de cuentas publicitarias entre perfiles de Business Manager.
- Avisa a los administradores de las cuentas publicitarias de que deberán aprobar estas solicitudes. Si es posible, pide a los administradores de Business Manager que añadan las cuentas publicitarias de las que son administradores para que la aprobación sea automática.
- Solo un Business Manager puede tener la propiedad de una cuenta publicitaria, aunque el propietario podrá compartirla con otros Business Managers.

# **Consejos**

- Para establecer la propiedad de la página, deberás invitar a un superadministrador a tu Business Manager antes de añadir la página.
- Solo un Business Manager puede tener la propiedad de una página, aunque el propietario podrá compartirla con otros Business Managers.

Recopila una lista con las páginas que quieres añadir. Hay tres formas de acceder a las páginas en Business Manager:

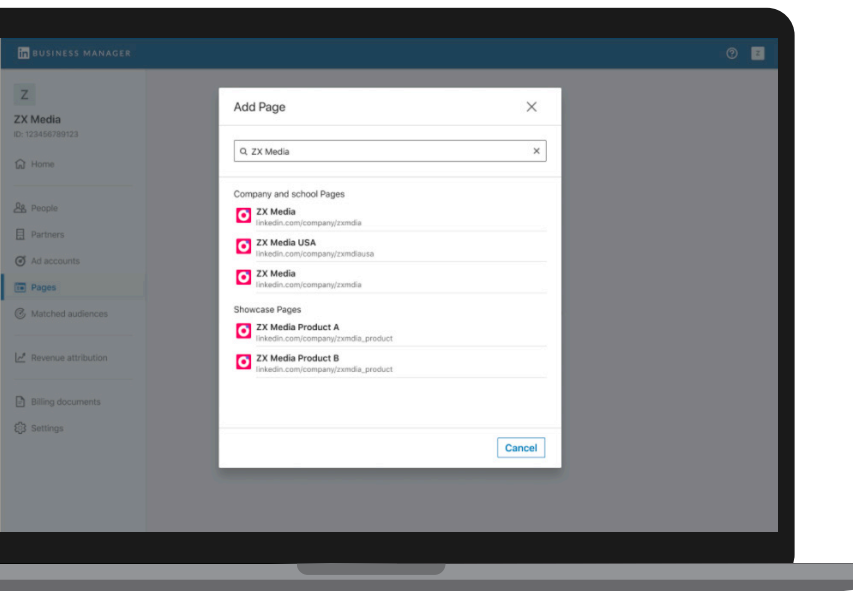

Antes de añadir cuentas publicitarias o páginas, ponte en contacto con las distintas empresas que colaboran en ellas. Explícales que vas a integrar Business Manager, pídeles que creen una cuenta y facilítales tu ID de Business Manager.

## **Reclamar páginas propiedad de tu empresa**

Tu Business Manager tendrá el control de las personas y otras empresas que tienen acceso a estas páginas.

### **Solicitar acceso**

Tu Business Manager tendrá acceso a la página con un permiso concreto para que puedas añadir a tu equipo. Usa esta opción si otra empresa tiene la propiedad de la página, pero no va a añadirla a ningún perfil de Business Manager.

#### **Recibir acceso de un socio**

Otro Business Manager tiene la propiedad de la página y puede darte acceso para que añadas a tu equipo.

## **LinkedIn Business Manager**

# **Linked** in

**1** Para crear una colaboración, deberás indicar el ID de Business Manager de tu socio.

**2** Después de crear la colaboración, selecciona las cuentas publicitarias y páginas que quieres compartir con el otro perfil de Business Manager, además de los permisos concretos sobre estos activos para sus equipos.

**3** Tu socio también podrá seleccionar y compartir determinadas cuentas publicitarias y páginas con tu Business Manager, de forma que podrás otorgar permisos a tu personal para estos activos.

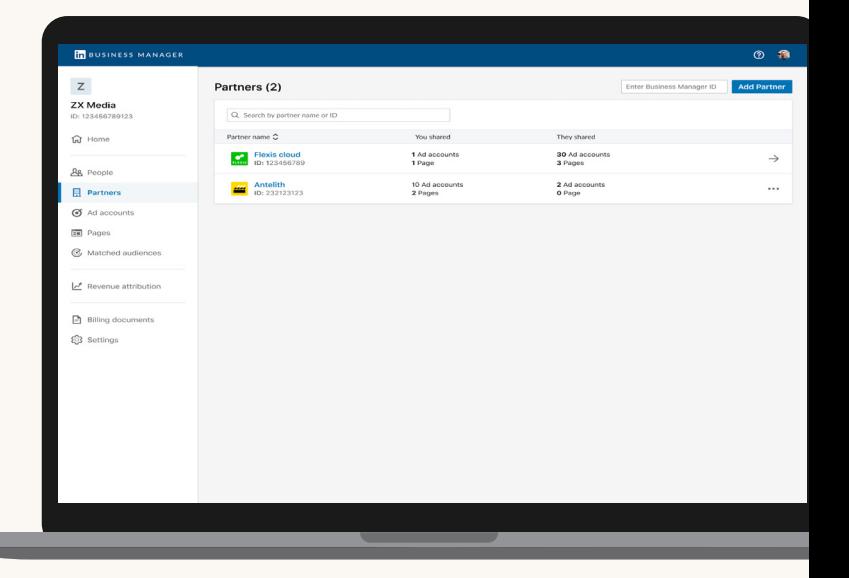

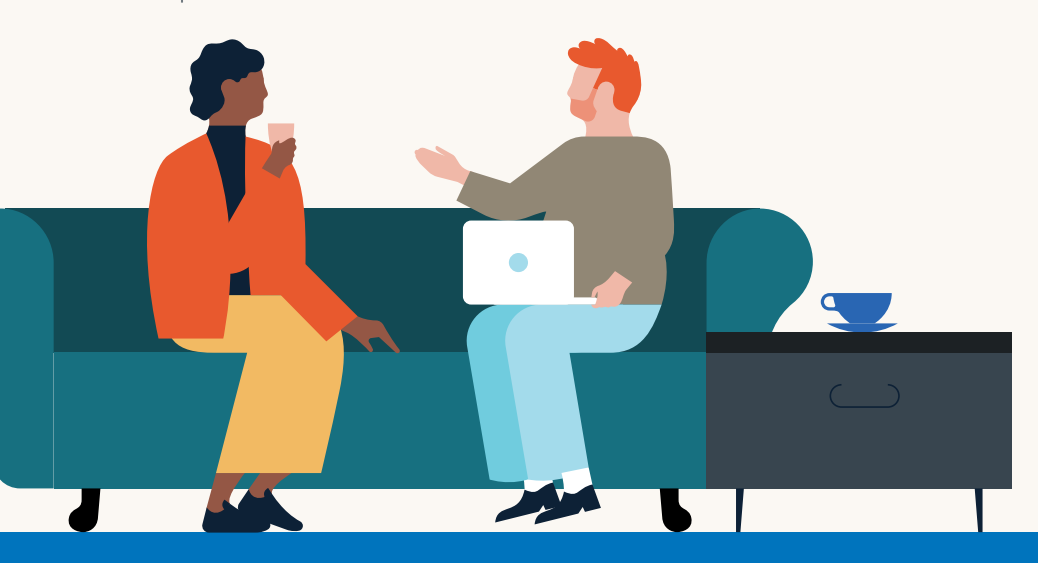

# **P**<sup>-</sup> Consejo